## **Инструкция по настройке поддержки терминала оплаты СБП Сбербанка и отпуск.**

Внимание. Перед подключением к ПТК АЗС терминала оплаты СБП Сбер необходимо получить SSL сертификат для доступа к серверу СБП Сбер (см инструкцию «Обновление сертификата для SBPSber»).

Для подключения к ПТК АЗС терминала оплаты СБП Сбер необходимо выполнить следующие настройки.

1. В программе конфигурации, в графическом конфигураторе надо создать объект "Терминал" (Тип терминала "СБП Сбер") и подключить его на любой несуществующий Сом- порт объекта "Компьютер" (рис.1).

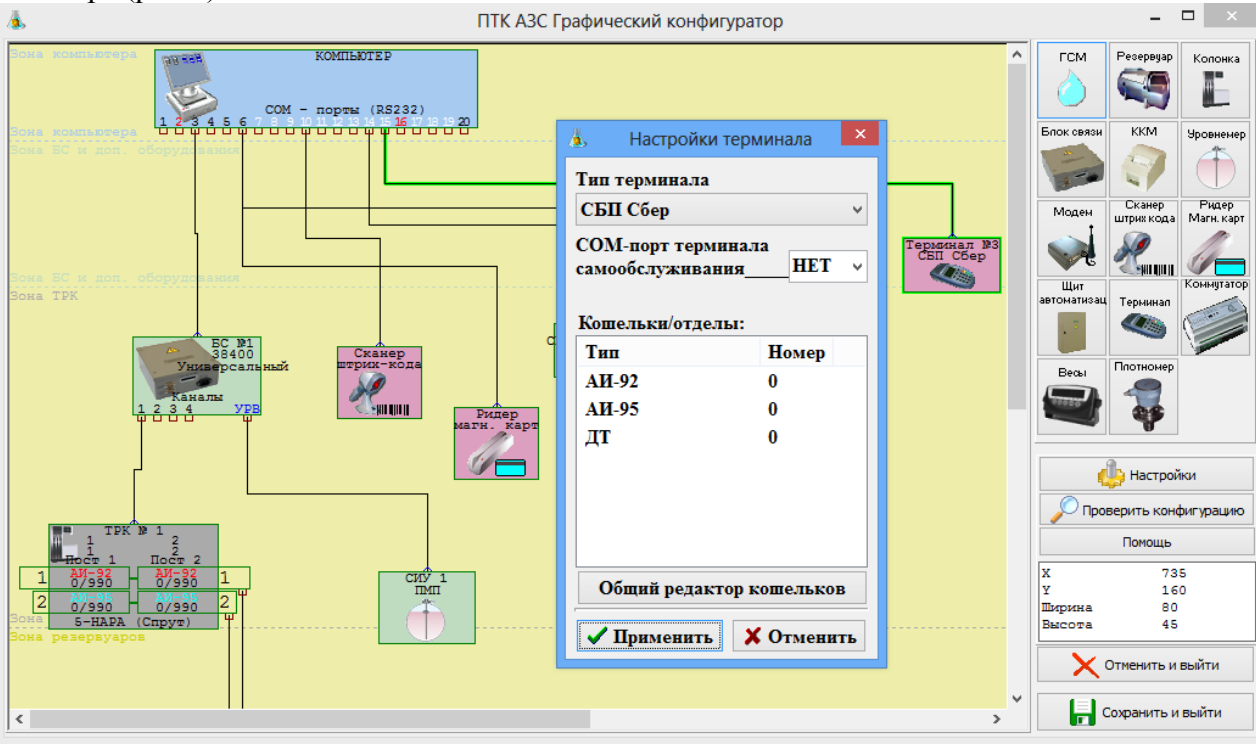

**Рис. 1**

2. В ПТК АЗС создать дополнительный вид оплаты "Платежный терминал" (назвать «СБП Сбер») и выбрать для него терминал «СБП Сбер».

3. На компьютере на АЗС проверьте чтобы в с:\dexe была библиотека:SBPSber.dll.

4. На АЗС в ПТК АЗС -Сервер в настройках СПБ Сбербанка (Настройки\Настройки системы СПБ Сбер) в поле «Соединение» укажите необходимые параметры, выданные работниками сбербанка при заключении договора:

- − ClientID
- − ClientSecret
- − MemberID
- TerminalID
- id qr
- − Тайм-аут (рис.2).

В поле «Таймаут» укажите время, необходимое драйверу для получения запроса от сервера. По истечению заданного времени, если не было ответа, выдастся ошибка.

В поле «Оплата пользователем QR кода» задайте «Время ожидания оплаты пользователем» время отображения QR кода на экране (это время индицируется в окне QR-кода)

и «Интервал опроса статуса оплаты» - с какой периодичностью будет производиться опрос статуса оплаты (в рамках выше заданного таймаута).

Для вывода QR кода клиенту для оплаты необходимо подключить «Диплей QR кодов Telemetron» или задать настройку для подключения «Банковского Рos-терминала».

Если подключен диплей для вывода QR-кода, то задайте настройку «Включено» в поле «Диплей QR кодов Telemetron» и номер виртуального СОМ порта (на котором определился диплей при подключении к компьютеру). Если внешний дисплей не подключен, то отключите настройку

«Включено» (снимите галку).

Внимание. Если автоматически дисплей не определился, скачайте драйвер для него с сайта производителя.

Если подключен Банковский Рos-терминал, то задайте настройку «Включено» в поле «Банковский Рos-терминал».

Примечание. При подключении Банковского Рos-терминала он определяется автоматически.

Внимание. Для Терминала самообслуживания ПТК АЗС «Диплей QR кодов Telemetron» и «Банковский Рos-терминал» подключать не надо.

В строке «Путь» задайте путь к папке с библиотеками Сбербанка.

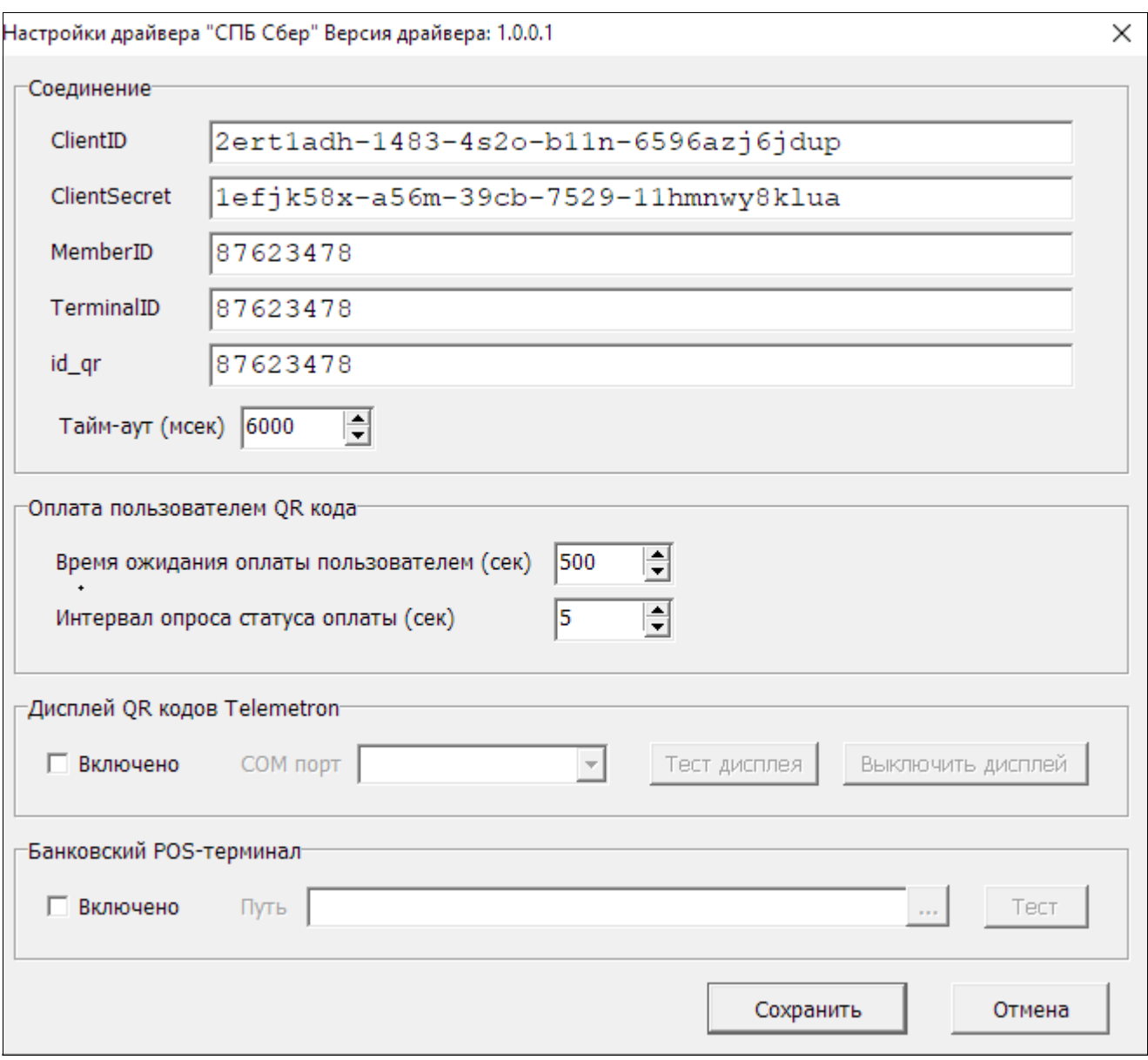

**Рис. 2**

5. Для заправки (при выборе данного вида оплаты) после ввода количества или суммы и нажатия кнопки «Пуск» («с чеком» или «без чека») на экране появится окно для оплаты с QR кодом (рис.3). Если в настройках включен «Бансковский POS-терминал», то QR код выводится и на него и отображается 15 секунд (Рекомендуем оператору не нажимать кнопку «Пуск», пока клиент не запустит мобильное приложение банка.). Клиент должен на телефоне запустить банковское мобильного приложение и из него отсканировать QR код. После считывания QR кода произойдет оплата (списание с банковского счета или карты) и начнется отлив.

Примечание. Если в настройках включен «Диплей QR кодов Telemetron», то QR код после нажатия кнопки «Пуск» будет выводиться и на него и отображается пока клиент не оплатит.

Если топливо не вместилось, то после того как пистолет будет повешен оператор в рабочем окне программы ПТК АЗС-Сервер выполняет возврат и средства за недолитые литры вернутся на карту или счет, с которого производилась оплата. Если при оформлении возврата возникла ошибка, то нажмите «Отложенный возврат». Позднее возврат можно выполнить из меню «Ридер» - Полный возврат (СБП Сбер).

При выборе вида отпуска «До заполнения» после заправки и нажатия «Выбить чек» на экране появится окно для оплаты с QR кодом (рис.3). Клиент должен на телефоне сканировать QR код из банковского мобильного приложения. После считывания QR кода произойдет оплата (списание с банковского счета или карты).

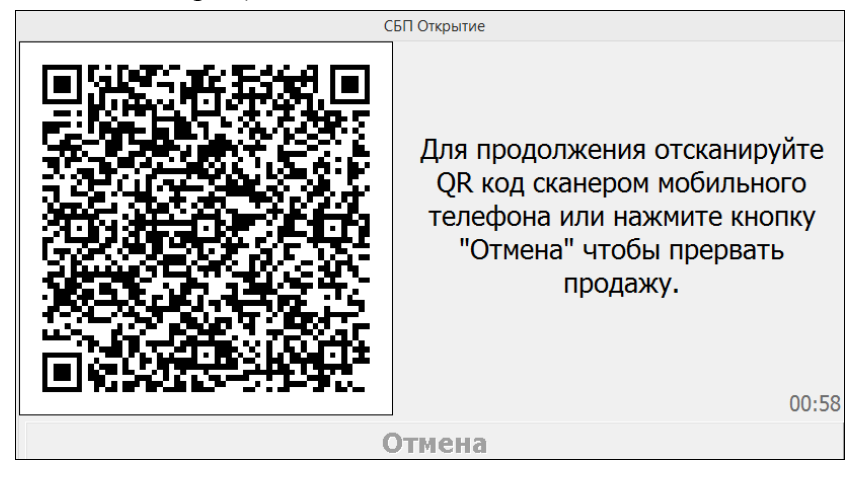

**Рис. 3**

Внимание. SSL сертификаты для доступа к серверу СБП Сбер выдаются на один год. Ежегодно необходимо менять сертификат на новый для обеспечения работы системы (см инструкцию Обновление сертификата для SBPSber.pdf).

Новый сертификат можно выпустить за 60 дней до окончания срока действия текущего сертификата.